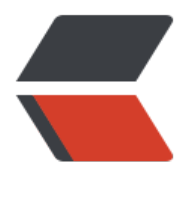

链滴

# HTTP 申请 SSL [证书](https://ld246.com)向 HTTPS 升级

作者: smileLeoL

- 原文链接:https://ld246.com/article/1590825236457
- 来源网站:[链滴](https://ld246.com/member/smileLeoL)
- 许可协议:[署名-相同方式共享 4.0 国际 \(CC BY-SA 4.0\)](https://ld246.com/article/1590825236457)

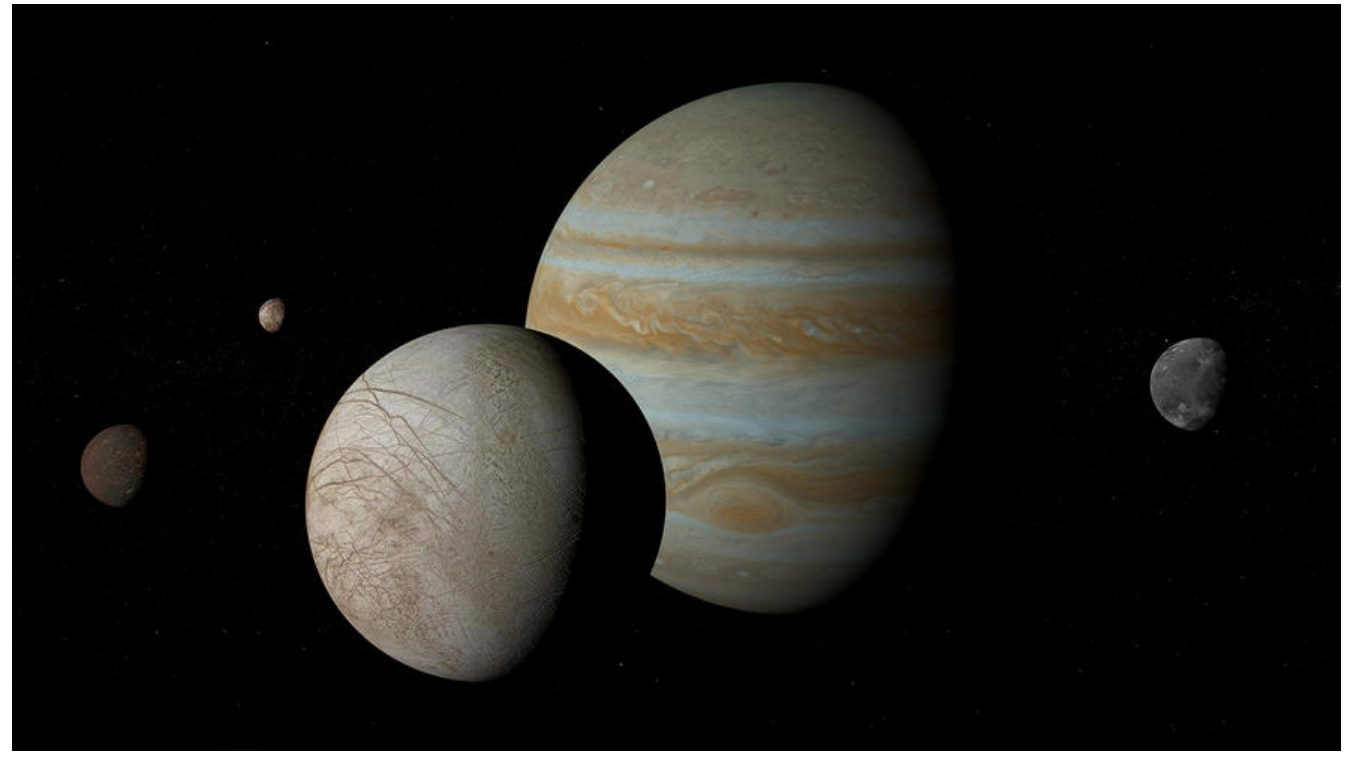

前段时间,阿里云提醒SSL证书快过期了,当时项目在忙,没时间处理。趁着周末,申请下SSL证书处 下该问题, 特此记录下流程。

### **1.申请证书**

SSL证书是数字证书的一种,因为配置在服务器上,也称为SSL服务器证书。因为阿里云上可以直接申 证书,故直接在其上搜索申请。

申请步骤如下:

[1.购买证](https://baike.baidu.com/item/SSL%E8%AF%81%E4%B9%A6)书

选择相关产品,按需购买,本人选择是免费的一款。

云盾证书服务(包年)

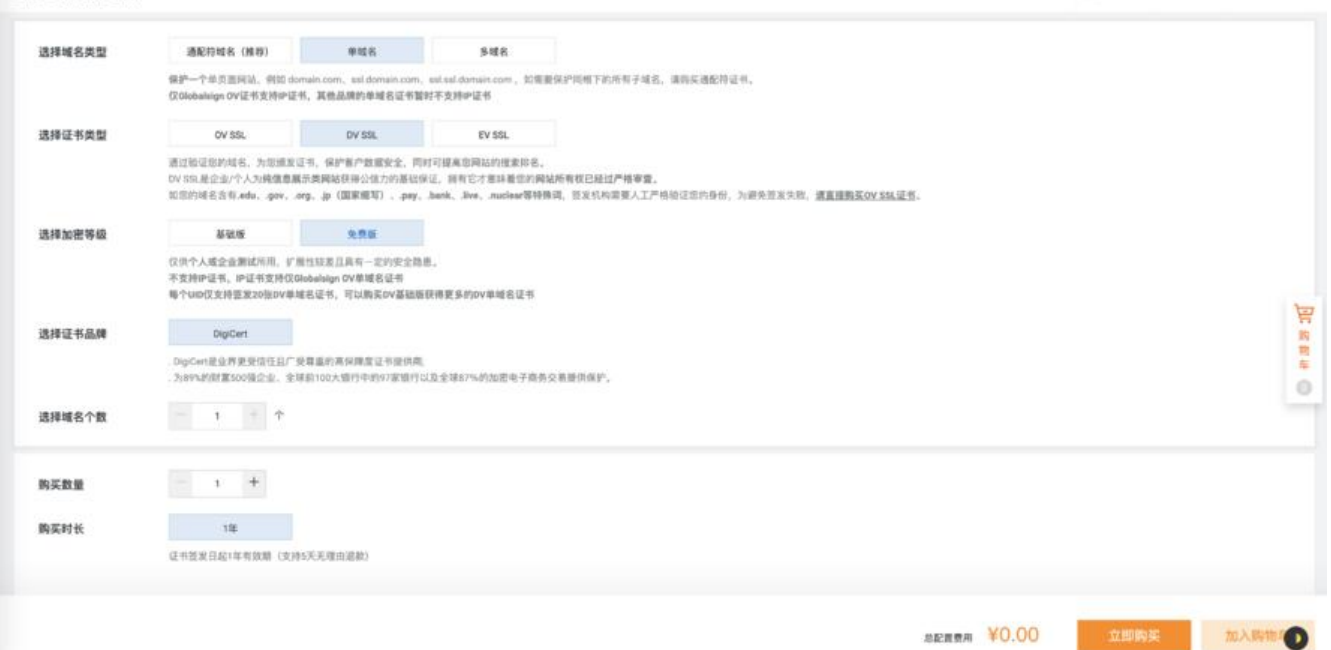

FANN FAXN D FARNS

#### 2.证书申请

### 点击证书申请,填入相关信息,等待审批就可以使用啦

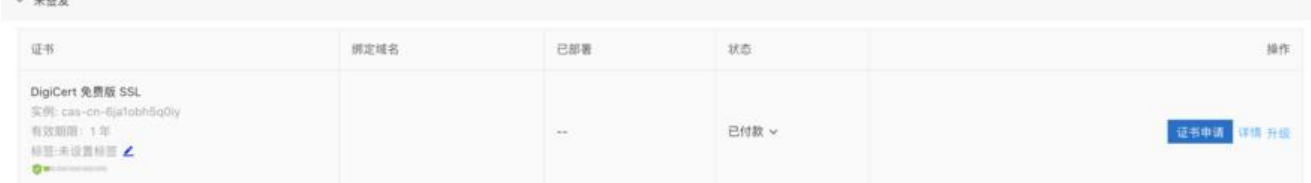

#### 3.下载证书

下载证书放到服务器,开始进行下一步操作。

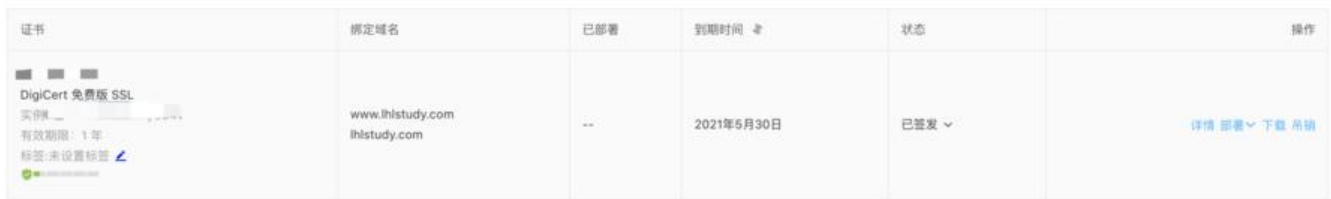

### **2.服务器配置**

SSL证书可以在tomcat, nginx, apache等等都可以进行配置。我这里使用的是nginx。故记录的是ng nx的配置过程。

一顿操作下,配置好后,发现nginx启动报错,原来,需要nginx开启ssl模块。『 onfused

1# ../sbin/nginx -s reload [root@ nginx: [emerg] the "ssl" parameter requires ngx\_http\_ssl\_module in /usr/local/nginx/conf/nginx.conf:114 操作步骤:

### **进入之前的nginx目录**

cd /home/nginx-1.16.0

#### **配置configure**

./configure --prefix=/usr/local/nginx --with-http\_stub\_status\_module --with-http\_ssl\_module

**make**

make

*不能执行make install 会覆盖安装~*

#### **停止nginx,并替换之前的nginx**

/usr/local/nginx/sbin/nginx -s stop

mv /usr/local/nginx/sbin/nginx /usr/local/nginx/sbin/nginx\_bak

cp /home/nginx-1.16.0/objs/nginx /usr/local/nginx/sbin/nginx

#### **查看安装情况**

/usr/local/nginx/sbin/nginx -V

nginx version: nginx/1.16.0 built by gcc 4.4.7 20120313 (Red Hat 4.4.7-23) (GCC) built with OpenSSL 1.0.1e-fips 11 Feb 2013 TLS SNI support enabled configure arguments: --prefix=/usr/local/nginx --with-http\_stub\_status\_module --with-http\_ss

#### \_module

# **3.配置nginx**

```
配置/usr/local/nginx/conf/nginx.conf文件
配置信息如下:
  upstream tomcatServer{
     server localhost:8080;
   }
   server {
   #http跳转到https
     listen 80 ;
    server_name www.lhlstudy.com;
     rewrite ^/(.*)$ https://www.lhlstudy.com:443$1 permanent;
   }
   server {
   #可以配置为http与https 同时存在的情况,这里配置为http强制跳转至https
     #listen 80;
     listen 443 ssl;
    server name www.lhlstudy.com ;
    ssl certificate cert/study.pem;
    ssl certificate key cert/study.key;
    ssl_session_timeout 5m;
   #使用此加密套件。
     ssl_ciphers ECDHE-RSA-AES128-GCM-SHA256:ECDHE:ECDH:AES:HIGH:!NULL:!aNULL:!M
5:!ADH:!RC4; 
   #使用该协议进行配置。
    ssl_protocols TLSv1 TLSv1.1 TLSv1.2;
    ssl prefer server ciphers on;
     location / {
       proxy_redirect off;
    #可以配置至页面静态地址,由于这里是tomcat启动,配置tomcat访问代理
       proxy_pass http://tomcatServer;
      # proxy set header Host $host;
      proxy set header Host $host: $server port;
      proxy set header X-Real-IP $remote addr;
      proxy set header X-Forwarded-For $proxy add x forwarded for;
     }
     error_page 500 502 503 504 /50x.html;
    location = /50x.html {
       root html;
     }
   }
检测配置文件是否正确
```
/usr/local/nginx/sbin/nginx -t

#### 重启nginx

/usr/local/nginx/sbin/nginx -s reload

## **4.打开页面检测**

打开主页发现页面格式错乱,通过控制台发现页面资源文件还是指向http,才想起solo的博客需要在la ke.properties配置文件中修改serverScheme=https。设置后,重启服务。解决问题!